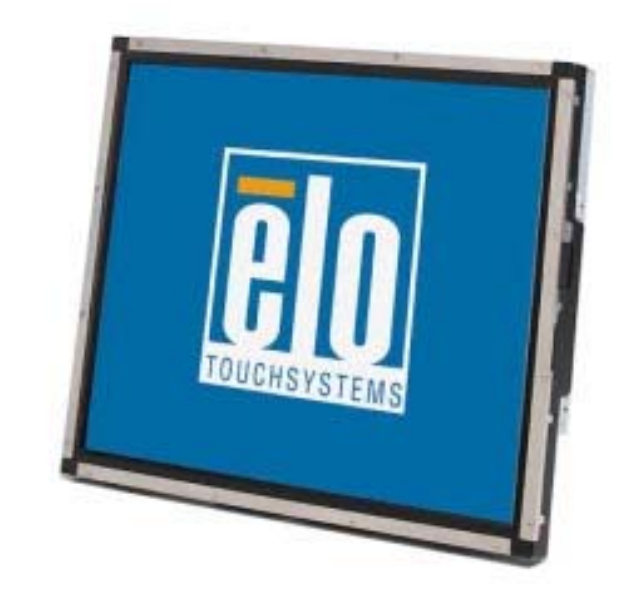

# Руководство пользователя для сенсорного монитора

Сенсорный монитор модели 1937L 19" с ЖК-дисплеем заднего монтажа

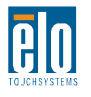

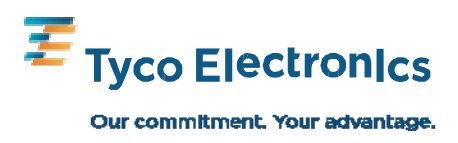

# **Elo TouchSystems**

# Сенсорный монитор с ЖК-дисплеем 19" ЗАДНЕГО МОНТАЖА

# Руководство пользователя

Вариант А

**P/N E508220** 

**Elo TouchSystems** 1-800-ELOTOUCH www.elotouch.com

#### **Авторское право © 2009 г. Tyco Electronics. Все права защищены.**

Запрещается воспроизводить, передавать, переписывать, хранить в информационно-поисковой системе или переводить на какой-нибудь язык или язык компьютера какие-либо части этой публикации в любой форме или любым способом, включая, но этим не ограничиваясь, электронный, магнитный, оптический, химический, ручной или иной способ, без предварительного письменного разрешения компании Tyco Electronics.

#### **Оговорка**

Содержащаяся в этом документе информация изменяется без уведомления. Tyco Electronics не дает никакие заверения или гарантии в отношении этой информации и в частности отказывается от каких-либо подразумеваемых гарантий пригодности для продажи или пригодности для использования по назначению. Tyco Electronics оставляет за собой право время от времени переделывать эту публикацию и вносить изменения в содержание без обязательств со стороны Tyco Electronics уведомлять каких-либо лиц о подобных переделках или изменениях.

#### **Подтверждение торговых марок**

AccuTouch, CarrollTouch, Elo TouchSystems, IntelliTouch, Tyco Electronics и TE (логотип) являются торговыми марками группыкомпаний Tyco Electronics и ее лицензиаров. Windows является торговой маркой группы компаний Microsoft. Другие названия изделий, упоминаемые здесь, могут быть торговыми марками или зарегистрированными торговыми марками своих соответствующих компаний. Tyco Electronics не претендует на заинтересованность в каких-либо других торговых марках, кроме своих.

# **Содержание**

#### Глава 1

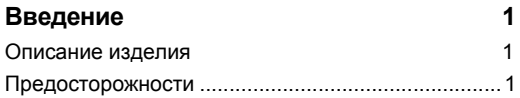

#### Глава 2

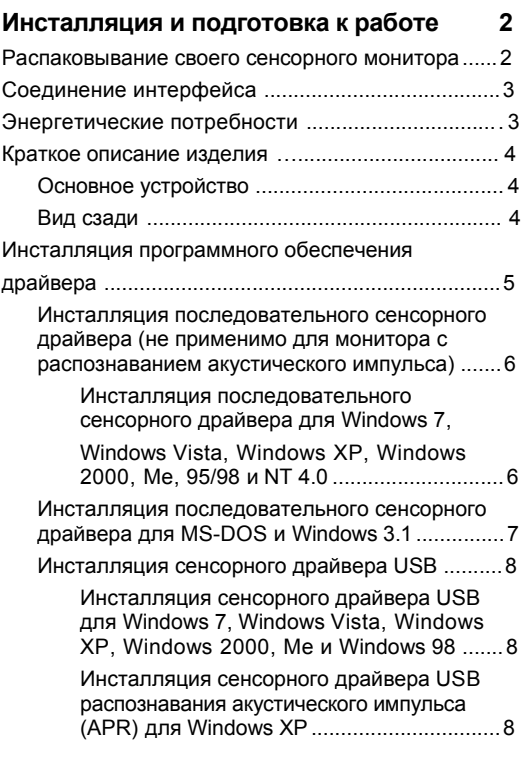

#### Глава 3

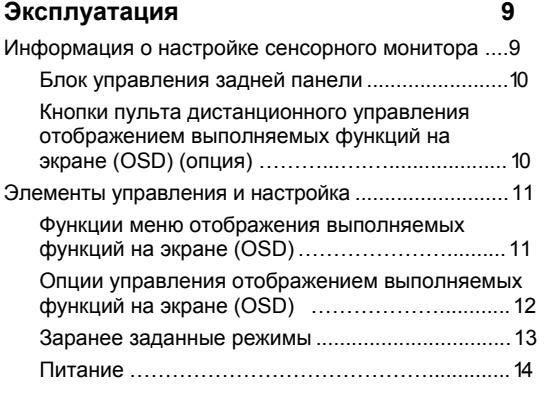

#### Глава 4

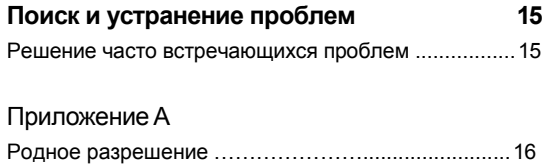

#### Приложение B

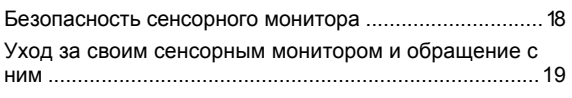

#### Приложение C

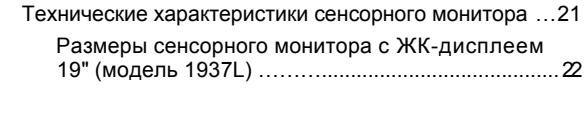

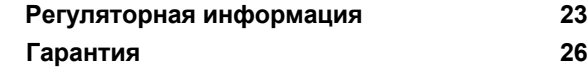

#### $\Gamma$  JI A B A

# **ВВЕДЕНИЕ**

#### Описание изделия

Ваш новый сенсорный монитор сочетает надежную работу сенсорной технологии с последними достижениями в области дизайна жидкокристаллических дисплеев (LCD). Это сочетание характеристик создает естественный поток информации между пользователем и вашим сенсорным монитором.

Этот монитор с ЖК-дисплеем включает цветной тонкопленочный транзистор (thinfilm-transistor - TFT) с размером 19" для обеспечения великолепного качества воспроизведения. Максимальное разрешение адаптера супер расширенной графики (SXGA), составляющее 1280 х 1024, является идеальным для воспроизведения графики и изображений. Другими замечательными характеристиками, которые повышают качество работы этого монитора с ЖК-дисплеем, является полная совместимость с аппаратурой, готовой к немедленному применению (типа Plug & Play), и элементы управления отображением выполняемых функций на экране (On Screen Display - OSD).

#### Предосторожности

Следуйте всем предупреждениям и выполняйте все предосторожности и текущее обслуживание, как рекомендуется в этом руководстве пользователя, чтобы максимально продлить срок службы своей установки. Обратитесь к Приложению В для получения дополнительной информации по безопасности сенсорного монитора.

# **2**

# **ИНСТАЛЛЯЦИЯ И ПОДГОТОВКА К РАБОТЕ**

В этой главе рассказывается о том, как инсталлировать и подготовить к работе свой сенсорный монитор с ЖК-дисплеем и как инсталлировать программное обеспечение драйвера.

#### **Распаковывание своего сенсорного монитора**

Проверьте, чтобы следующие 7 предметов были в наличии и в хорошем состоянии:

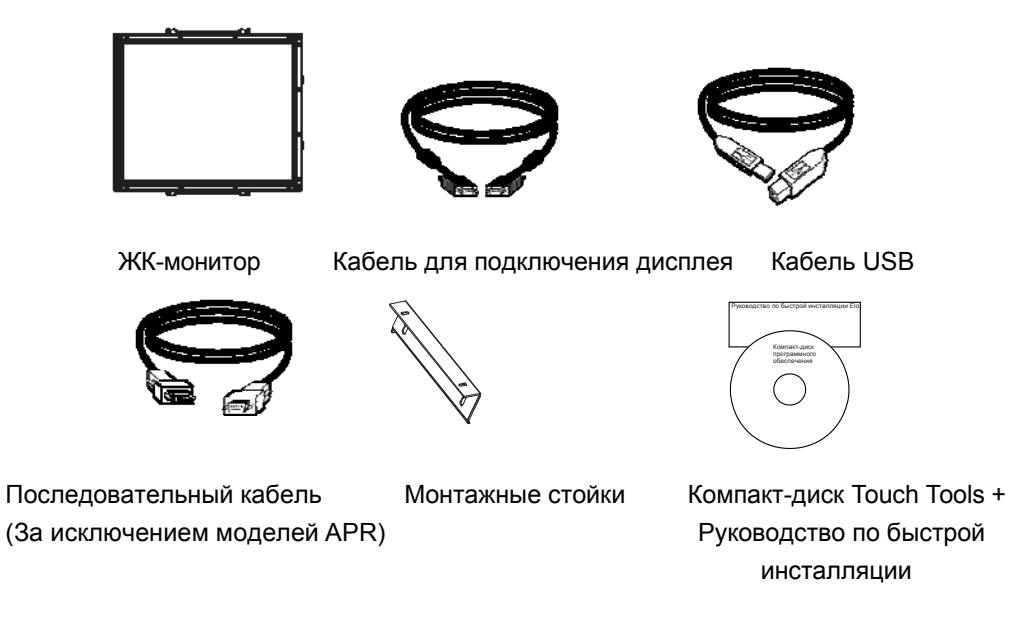

\*Поставляемый по желанию внешний источник постоянного тока (энергоблок) Энергоблок и кабели: 12 вольт, 4,16 ампер, 50 Вт-R, имеются за дополнительную плату.

#### **Соединение интерфейса**

**Примечание:** Прежде чем подсоединять провода к своему сенсорному монитору и компьютеру, убедитесь, что компьютер и сенсорный монитор выключены.

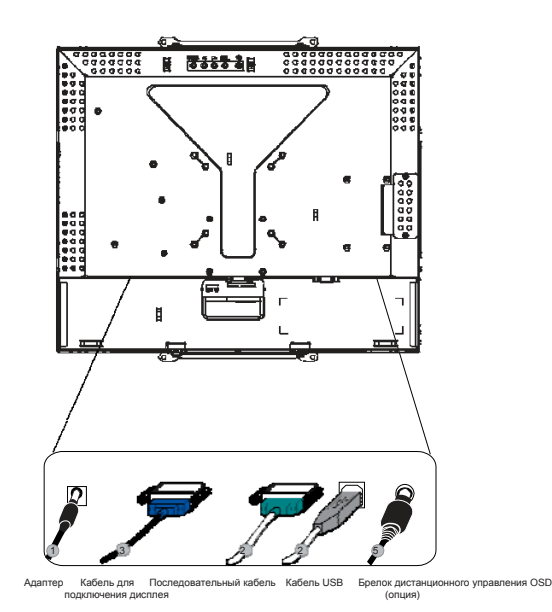

- 1. Подключите один конец **адаптера питания** к монитору, а другой конец к коннектору шнура питания.
- 2. Подключите один конец либо **последовательного кабеля (RS232) сенсорного монитора,** либо кабеля USB сенсорного монитора (но не обоих) к задней панели компьютера, а другой конец – к ЖК-монитору. Затяните, повернув два винта с накатанной головкой по часовой стрелке, чтобы обеспечить надлежащее заземление. (Провод USB не имеет винтов с накатанной головкой).
- 3. Подключите один конец **кабеля для подключения дисплея** к задней панели компьютера, а другой конец – к ЖК-монитору. Затяните, повернув два винта с накатанной головкой по часовой стрелке, чтобы обеспечить надлежащее заземление.
- 4. Нажмите **кнопку питания** на задней панели, чтобы включить питание монитора.
- 5. Подключите один конец **брелка дистанционного управления OSD** (опция) к монитору.

#### **Энергетические потребности**

ПРИМЕЧАНИЕ: Этот монитор работает от 12В--4А

Разъем для постоянного тока: Форма штепсельной вилки: типа камертон Полярность вилки:  $(+)$  (-) Внешний размер: Ø 5,5 ± Ø 0,1 Внутренний размер: Ø 2,1 ± Ø 0,1

#### **Основная установка**

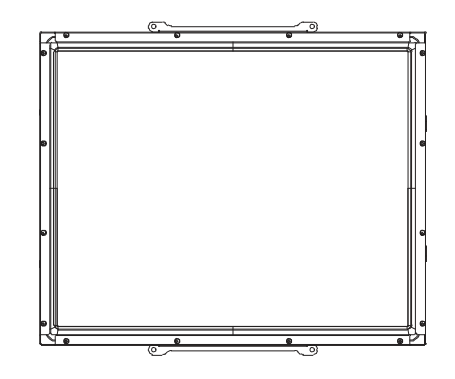

#### **Вид сзади**

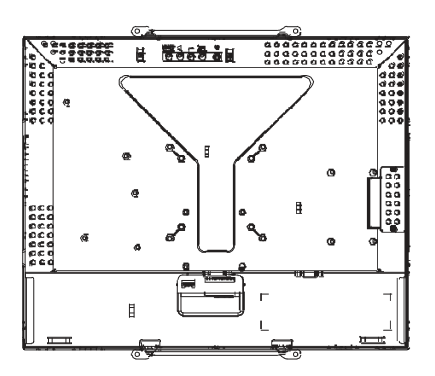

Elo TouchSystems обеспечивает программное обеспечение драйвера, позволяющее вашему сенсорному монитору работать с вашим компьютером. Драйверы находятся на прилагаемом компакт-диске для следующих операционных систем:

- Windows 7
- Windows Vista
- Windows XP
- Windows 2000
- Windows Me
- Windows 98
- Windows 95
- Windows NT 4.0
- Windows 3.1
- MS-DOS

Дополнительные драйверы и информация о драйверах для других информационных систем находятся на сайте Elo TouchSystems www.elotouch.com.

Сенсорный монитор фирмы Elo совместим с аппаратурой, готовой к немедленному применению (типа Plug-and-Play). Информация о функциональных возможностях видео вашего сенсорного монитора посылается на ваш видеоадаптер, когда начинает работать операционная система Windows. Если Windows распознает ваш сенсорный монитор, следуйте инструкциям на экране, чтобы инсталлировать базовый монитор типа Plug-and-Play.

Обратитесь в соответствующий раздел за получением инструкций об инсталляции драйвера.

**В зависимости от того, подключили ли вы кабель последовательной связи или кабель связи USB, следует инсталлировать только последовательный драйвер или драйвер USB.** 

## **Инсталляция последовательного сенсорного драйвера (не применяется к монитору с распознаванием акустического импульса)**

#### **Инсталляция последовательного сенсорного драйвера для Windows 7, Windows Vista, Windows XP, Windows 2000, Me, 95/98 и NT4.0**

- **ПРИМЕЧАНИЕ:** Для Windows 2000 и NT4.0 нужно иметь права доступа администратора, чтобы инсталлировать драйвер. Обеспечьте, чтобы последовательный коннектор (RS232) был вставлен в монитор и открытый COM-порт на компьютере.
	- 1 Вставьте ПЗУ на компакт-диске Elo в дисковод своего компьютера.
	- 2 Если функция "Автостарт" для вашего дисковода задействована, система автоматически распознает компакт-диск и запустит программу настройки и конфигурирования.
	- 3 Следуйте инструкциям на экране, чтобы выполнить настройку драйвера для вашей версии Windows.
	- 4 Если функция "Автостарт" не задействована:
	- 5 Нажмите **Начать > Запустить**.
	- 6 Нажмите кнопку **Просмотр,** чтобы найти на дисководе программу EloCd.exe.
	- 7 Нажмите **Открыть**, а затем **OK,** чтобы прогнать программу EloCd.exe.
	- 8 Следуйте инструкциям на экране, чтобы выполнить настройку драйвера для своей версии Windows.

#### Инсталляция последовательного сенсорного драйвера для MS-DOS и Windows 3.1

Вы должны иметь драйвер мыши DOS (MOUSE.COM), инсталлированный для вашей мыши, если хотите продолжать использовать свою мышь вместе со своим сенсорным монитором в DOS.

Для того чтобы инсталлировать сенсорный драйвер Windows 3.х и MS-DOS из Windows 95/98, следуйте инструкциям, приведенным внизу:

- 1 Вставьте ПЗУ на компакт-диске в дисковод своего компьютера.
- 2 В DOS напечатайте d: и нажмите кнопку Ввести, чтобы выбрать ПЗУ на компакт-диске (ваш дисковод может быть назначен к другой букве драйвера).
- 3 Напечатайте cd\elodos\_w31, чтобы перейти к правильной директории.
- 4 Напечатайте Инсталлировать и нажмите Ввести, чтобы начать инсталляцию.
- 5 Рассчитайте сенсорный экран.

#### **Инсталляция сенсорного драйвера USB для Windows 7, Windows Vista, Windows XP, Windows 2000, Me и Windows 98.**

- 1 Вставьте ПЗУ на компакт-диске Elo в дисковод своего компьютера. Если Windows 98 или Windows 2000 запустит экспертную систему Add New Hardware Wizard (Добавить новое аппаратное оборудование), выполните следующее:
- 2 Выберите **Дальше**. Выберите "Поиск лучшего драйвера для вашего устройства (Рекомендуемого)" и выберите **Дальше**.
- 3 Когда на дисплее отобразится список поисковых мест, отметьте галочкой "Указать место" и используйте **Просмотр**, чтобы выбрать директорию \EloUSB на ПЗУ на компакт-диске Elo.
- 4 Выберите **Дальше**. После того как будет распознан драйвер USB сенсорного экрана Elo, снова выберите **Дальше**.
- 5 Вы увидите, что идет копирование нескольких файлов. Вставьте свой компактдиск Windows 98, если получите такую подсказку. Выберите **Закончить**.

Если Windows 98 или Windows 2000 не запустит экспертную систему "Добавить новое аппаратное оборудование", выполните следующее:

- **ПРИМЕЧАНИЕ:** Для Windows 2000 нужно иметь права доступа администратора, чтобы инсталлировать драйвер.
	- 1 Вставьте ПЗУ на компакт-диске Elo в дисковод своего компьютера. Если функция Автостарт для вашего дисковода задействована, система автоматически распознает компакт-диск и запустит программу настройки и конфигурирования.
	- 2 Следуйте инструкциям на экране, чтобы выполнить настройку драйвера для вашей версии Windows.

Если функция AutoStart (Автостарт) не задействована:

- 1 Нажмите **Начать > Запустить**.
- 2 Нажмите кнопку **Просмотр,** чтобы найти на ПЗУ на компакт-диске программу EloCd.exe.
- 3 Нажмите **Открыть**, а затем **OK,** чтобы прогнать программу EloCd.exe.
- 4 Следуйте инструкциям на экране, чтобы выполнить настройку драйвера для вашей версии Windows.

#### **Инсталляция сенсорного драйвера USB APR для Windows XP и Windows VISTA**

Вставьте ПЗУ на компакт-диске APR Elo в дисковод своего компьютера. Следуйте инструкциям на экране, чтобы выполнить настройку драйвера APR 3.1 для вашей версии Windows. Не вставляйте кабель USB, пока программное обеспечение не загрузится полностью. Когда загрузка закончится, воткните кабель USB и данные выравнивания переносятся.

**ПРИМЕЧАНИЕ:** Для получения последней версии драйвера зайдите на elotouch.com и загрузите его из раздела загрузки драйверов.

# **3**

# **ЭКСПЛУАТАЦИЯ**

#### **Информация о настройке сенсорного монитора**

Вероятнее всего, ваш сенсорный монитор не потребует регулирования. Однако варьирование в выводе видеоданных и приложении могут потребовать регулирования сенсорного монитора с целью получения наилучшего качества воспроизведения.

Для наиболее оптимальной работы ваш сенсорный монитор должен работать в родном разрешении, составляющем 1280 x 1024 при 80k-75 Гц. Используйте панель управления дисплеем в Windows, чтобы выбрать разрешение 1280 x 1024.

Эксплуатация в других разрешениях будет снижать качество изображения. За дополнительной информацией обратитесь к Приложению А.

Все регулировочные настройки запоминаются автоматически. Эта функция избавляет вас от необходимости снова устанавливать выборы каждый раз, когда шнур сенсорного монитора вытаскивается из розетки, или когда его включают или выключают. Если произойдет потеря электроснабжения, настройки сенсорного монитора не примут исходные заводские значения по умолчанию.

#### **Элементы управления задней панели**

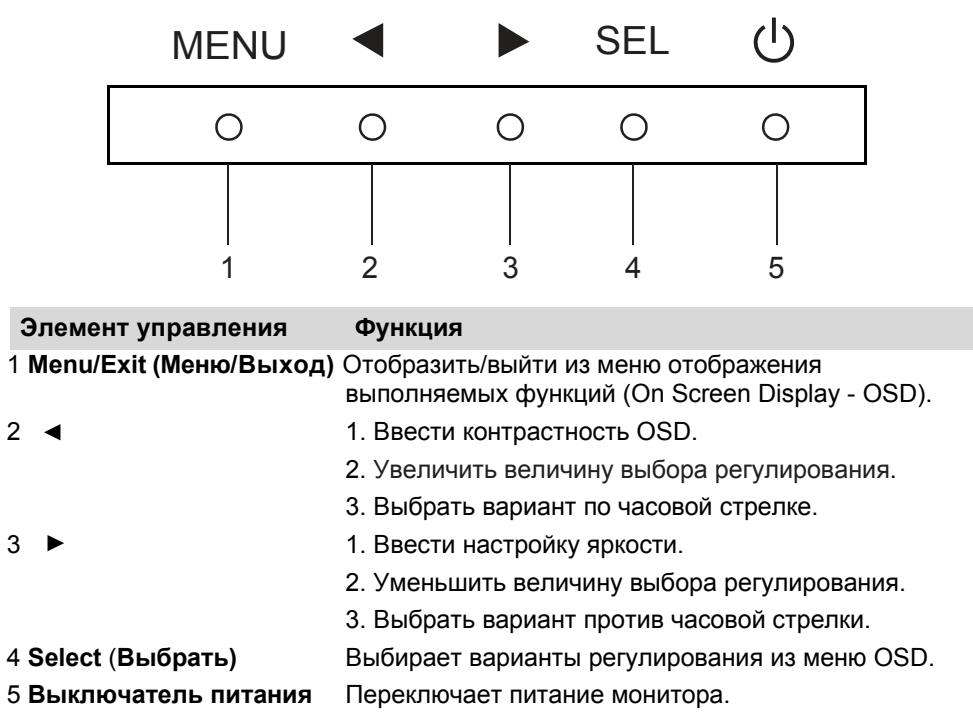

#### **Кнопки пульта дистанционного управления OSD (опция)**

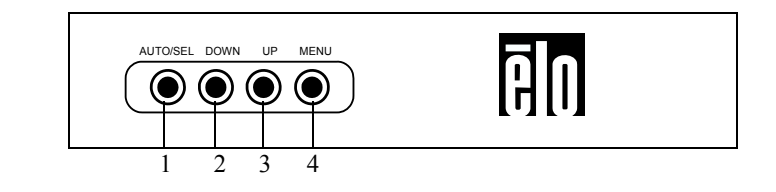

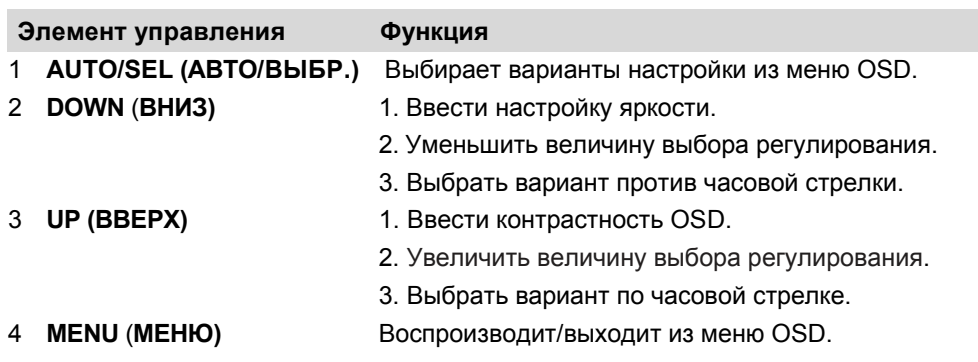

#### **Элементы управления и настройка**

#### **Функции меню отображения выполняемых функций на экране (On Screen Display - OSD)**

Для отображения и выбора функций OSD:

- 1 Нажмите кнопку Menu (Меню), чтобы активировать меню OSD.
- 2 Используйте < ил», чтобы продвигаться по меню по часовой стрелки или против часовой стрелки. Нажмите кнопку Select (Выбрать); этот параметр будет выделен, когда будет выбран.
- 3 Для того чтобы выйти из экрана OSD в любой момент эксплуатации, нажмите кнопку Menu (Меню). Если в течение короткого периода времени не нажимается никакая кнопка, экран OSD автоматически исчезнет.

**ПРИМЕЧАНИЕ:** Экран OSD исчезнет, если в течение 45 секунд не обнаруживаются никакие действия по вводу (по умолчанию).

#### **Опции управления отображением выполняемых функций на экране (On Screen Display - OSD)**

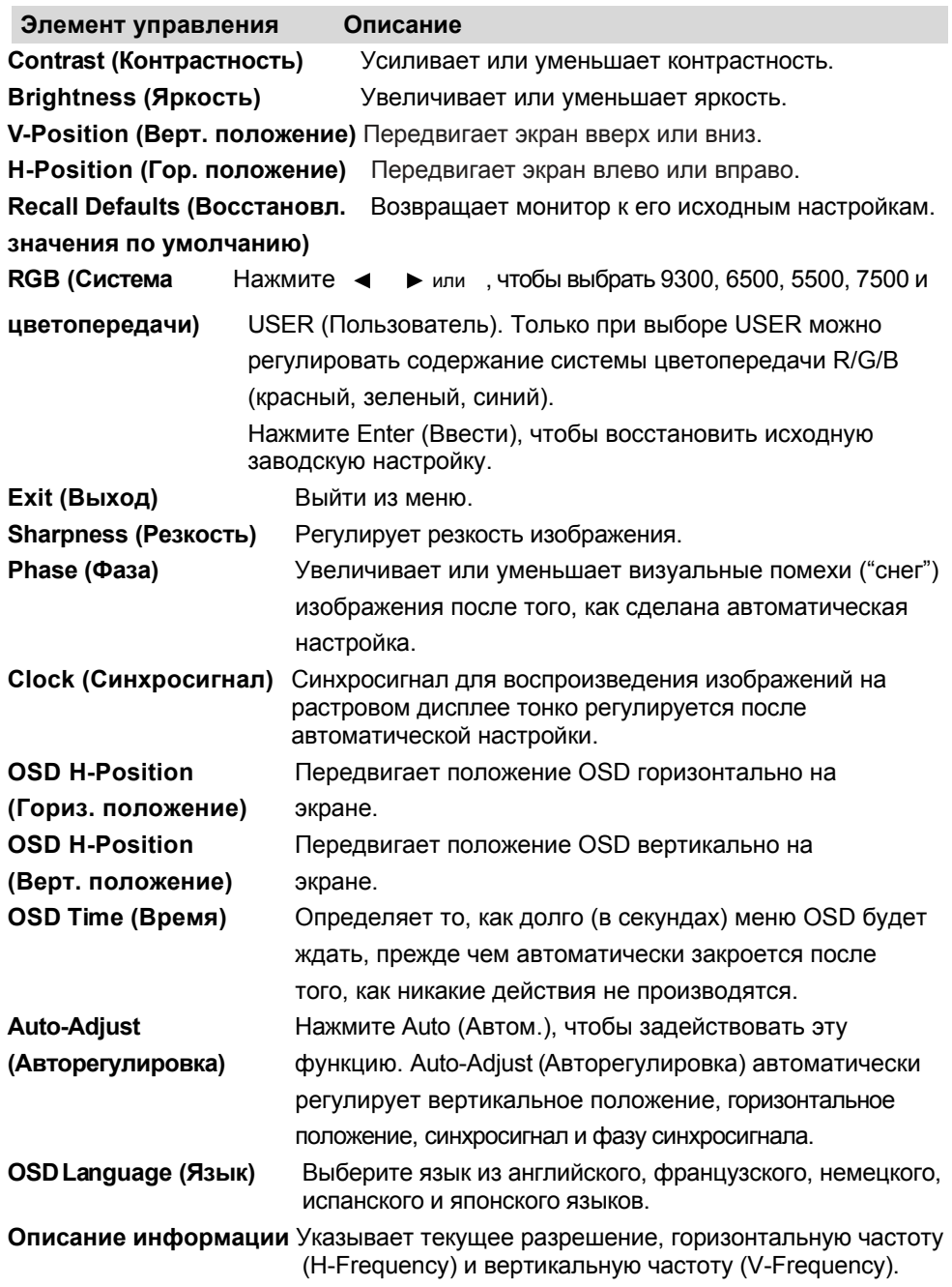

Для того чтобы снизить потребность в регулировке для разных режимов, монитор имеет режимы стандартных настроек по умолчанию, которые используются чаще всего согласно приведенной информации в таблице внизу. Если обнаруживается какой-либо из этих режимов отображения, монитор автоматически регулирует размер изображения и его центрирование. Когда никакой режим не подходит, пользователь может сохранить свои предпочитаемые режимы в режимах пользователя. Монитор может хранить до 7 режимов пользователя. Единственным условием сохранения в качестве режима пользователя является то, что новая информация об отображении должна иметь разницу в 1 КГц для горизонтальной частоты или в 1 Гц для вертикальной высоты, или полярности синхросигнала должны отличаться от режимов по умолчанию.

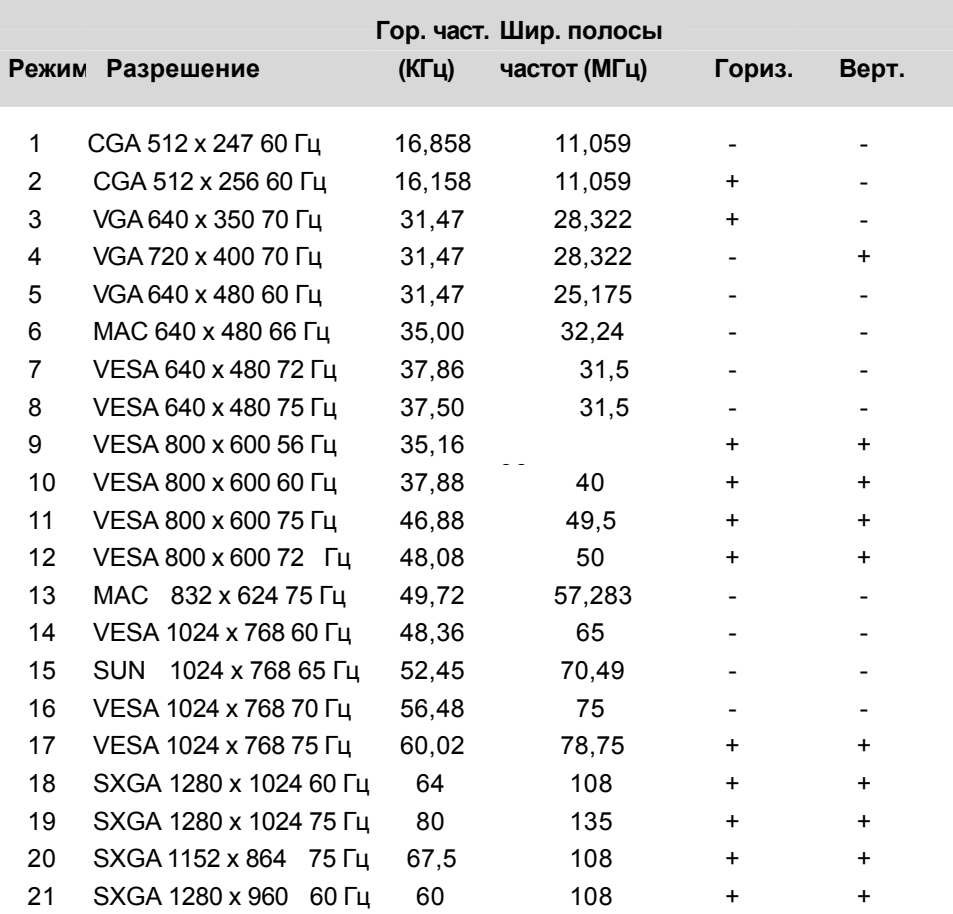

#### **Питание**

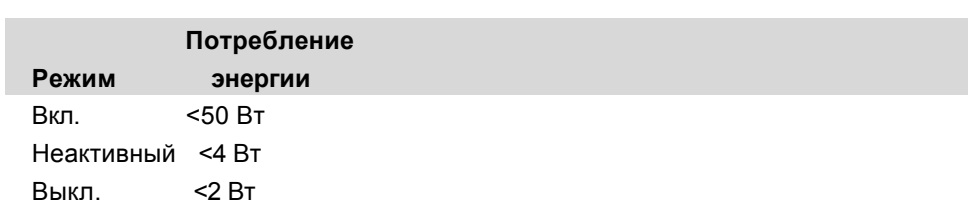

Рекомендуем выключать монитор, когда его не используют долгое время.

**ПРИМЕЧАНИЕ:** Соответствует стандартам управления энергосистемой VESA (DPM). Для активации монитора нажмите любую кнопку на клавиатуре, подвигайте мышь или дотроньтесь до сенсорного экрана. Для того чтобы сенсорный экран вывел монитор из системы DPM, функция сенсорного экрана должна быть задействована полностью.

#### $\Gamma$  JI A B A

# $\Delta$

# ПОИСК И УСТРАНЕНИЕ ПРОБЛЕМ

Если вы испытываете трудности со своим сенсорным монитором, обратитесь к следующей таблице. Если проблема продолжает оставаться, просим обратиться к своему местному дилеру или в наш центр обслуживания.

## Решение часто возникающих проблем

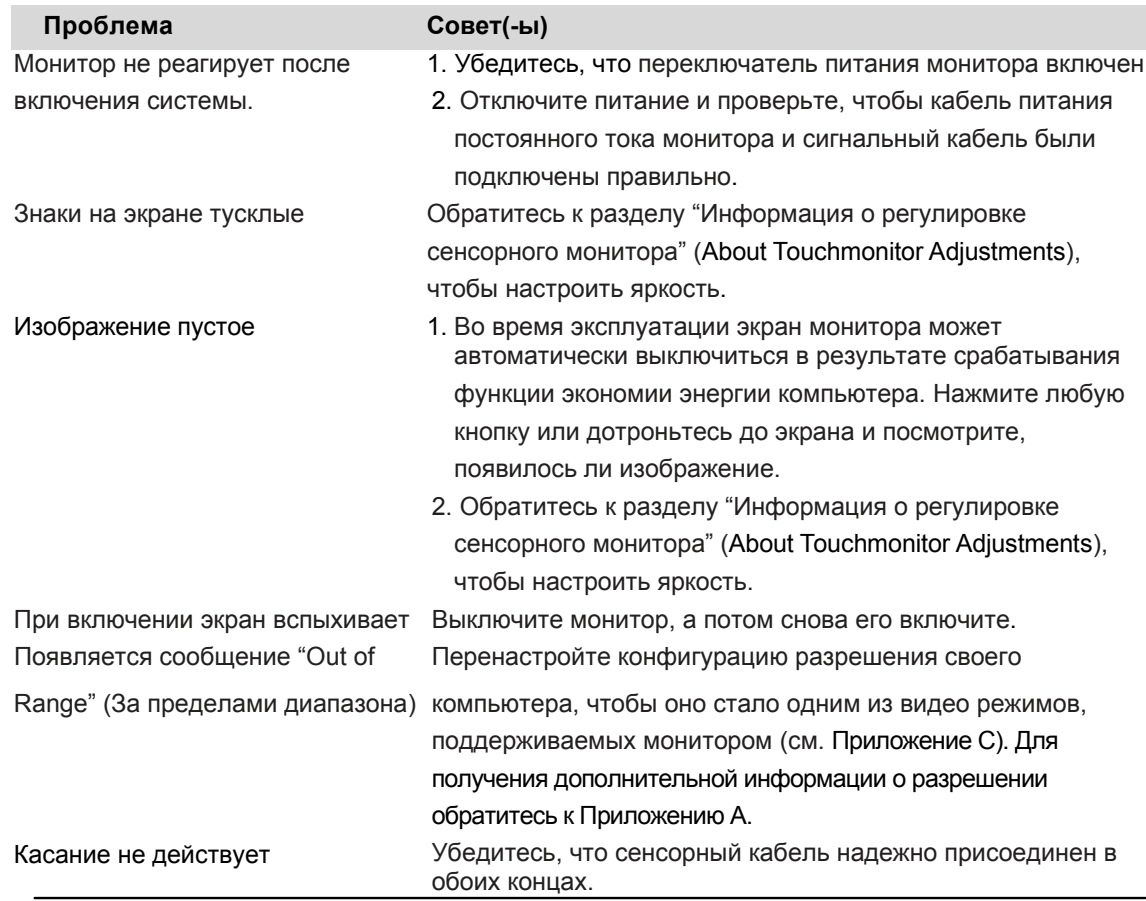

# **A**

# **РОДНОЕ РАЗРЕШЕНИЕ**

Родное разрешение монитора – это такой уровень разрешения, при котором ЖКпанель предназначена работать наилучшим образом. Для сенсорного ЖКмонитора родное разрешение составляет 1280 x 1024 для экрана размером 19 дюймов. Почти во всех случаях изображения экрана выглядят лучше всего, когда просматриваются при их родном разрешении. Настройку разрешения монитора можно уменьшать, но не увеличивать.

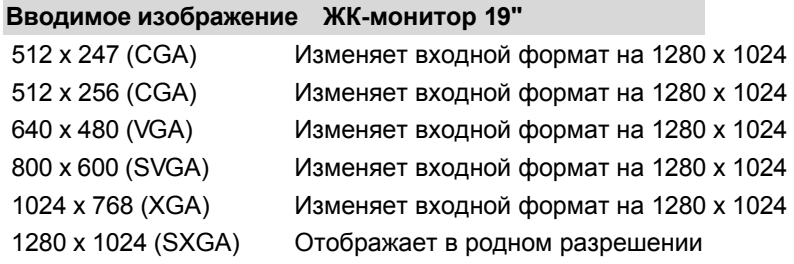

Родное разрешение ЖК-дисплея – это фактическое количество пикселей по горизонтали в ЖК-дисплее на количество пикселей по вертикали ЖК-дисплея. Разрешение ЖК-дисплея обычно представляется следующими символами.

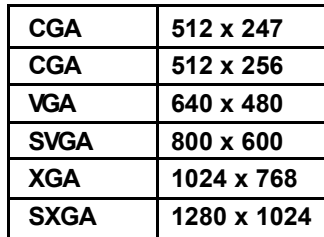

В качестве примера, разрешение стандарта SXGA ЖК-панели имеет 1280 пикселей по горизонтали на 1024 пикселей по вертикали. Вводимое изображение тоже представляется с помощью аналогичных терминов. Вводимое изображение стандарта SXGA имеет формат из 1280 пикселей по горизонтали на 1024 пикселей по вертикали. Когда вводимые пиксели, содержащиеся в формате вводимого изображения, соответствуют родному разрешению панели, существует соответствие один к одному увязки пикселей вводимого изображения с пикселями ЖК-дисплея. К примеру, пиксель в колонке 45 ряда 26 вводимого изображения находится в колонке 45 ряда 26 ЖК-дисплея. В случае, когда вводимое изображение находится при более низком разрешении, чем родное разрешение ЖК-дисплея, прямое соответствие между пикселями изображения и пикселями ЖК-дисплея утрачивается. Контроллер ЖК-дисплея может высчитать соответствие между пикселями изображения и ЖК-дисплея с помощью алгоритмов, содержащихся на его контроллере. Точность алгоритмов определяет точность пересчета пикселей изображения на пиксели ЖК-дисплея. Пересчет невысокой точности может привести к таким помехам изображения в отображаемом на ЖК-дисплее изображении, как например, знаки разной ширины.

# **БЕЗОПАСНОСТЬ** СЕНСОРНОГО МОНИТОРА

В этом руководстве содержится информация, которая важна для правильной подготовки к работе и поддержания в рабочем состоянии вашего сенсорного монитора. Прежде чем подготавливать к работе и включать свой новый сенсорный монитор, прочитайте это руководство, особенно Главу 2 (Инсталляция) и Главу 3 (Эксплуатация).

- 1 Для снижения опасности получения электрошока следуйте всем предупреждениям по технике безопасности и никогда не открывайте корпус сенсорного монитора.
- 2 Прежде чем чистить изделие, выключите его.
- 3 Щели, расположенные с боков и наверху корпуса сенсорного монитора, предназначены для вентиляции. Не блокируйте их, и ничего не вставляйте в эти вентиляционные щели.
- 4 Важно, чтобы ваш сенсорный монитор оставался сухой. Не проливайте жидкость в свой сенсорный монитор или на него. Если ваш сенсорный монитор намокнет, не пытайтесь починить его сами.

Обеспечьте, чтобы ваша инсталляция и подготовка к работе были предназначены и оборудованы для поддержания температурного режима при работе, находящегося в рамках указанных условий эксплуатации (обратитесь к разделу "Технические характеристики сенсорного монитора").

#### **Уход за своим сенсорным монитором и обращение с ним**

Следующие советы помогут поддерживать работу вашего сенсорного монитора на оптимальном уровне.

- Во избежание опасности получения электрического шока, не разбирайте на части блок питания или корпус дисплея. Эта установка не является обслуживаемой пользователем. Не забудьте отключить дисплей из розетки питания, прежде чем его чистить.
- Не применяйте спирт (метиловый спирт, этиловый спирт или изопропил) или какой-нибудь сильный растворитель. Не используйте растворитель или бензол, абразивные средства для чистки или сжатый воздух.
- Для очистки корпуса дисплея, используйте тряпочку, слегка увлажненную слабым моющим средством.
- Избегайте попадания жидкости вовнутрь вашего сенсорного монитора. Если жидкость все же попадет вовнутрь него, пригласите квалифицированного специалиста по обслуживанию оборудования проверить его, прежде чем снова его включать.
- Не протирайте экран тряпкой или губкой, которая может поцарапать поверхность.
- Для очистки сенсорного экрана используйте чистящее средство для окон или стекла. Нанесите чистящее средство на чистую тряпку и протрите сенсорный экран. Никогда не наносите чистящее средство прямо на сенсорный экран.

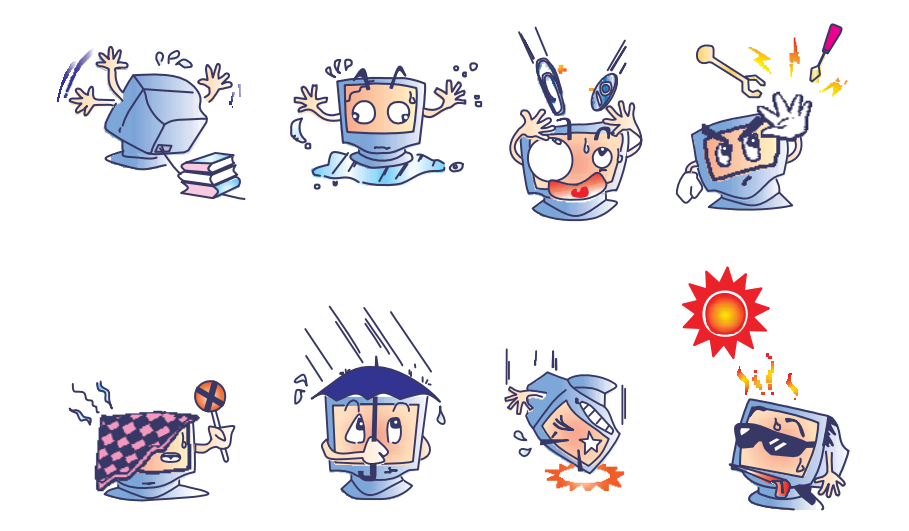

#### **Внимание!**

Это изделие состоит из устройств, которые могут содержать ртуть, требующую утилизации в соответствии с местными или федеральными законами или законами штата. (Внутри этой системы лампочки задней подсветки дисплея монитора содержат ртуть).

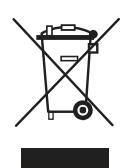

#### **Директива ЕС об отходах электрического и электронного оборудования (WEEE)**

В Европейском Сообществе эта этикетка означает, что это изделие нельзя выбрасывать вместе с бытовыми отходами. Его нужно отдать в соответствующее учреждение, чтобы обеспечить восстановление и утилизацию.

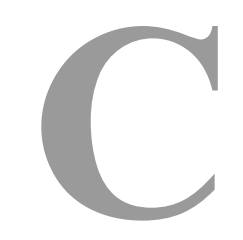

# ТЕХНИЧЕСКИЕ СПЕЦИФИКАЦИИ

# **Спецификации сенсорного монитора**

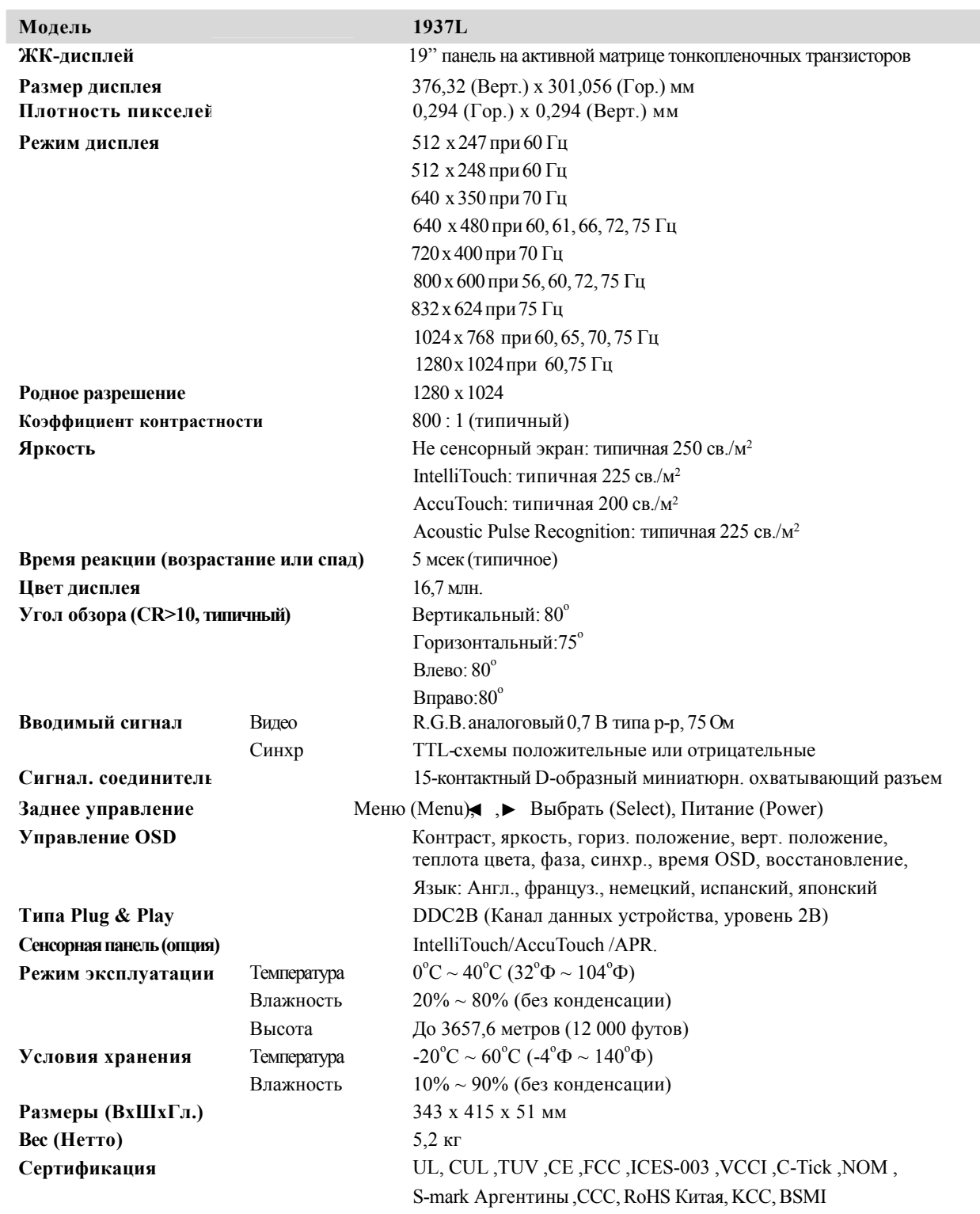

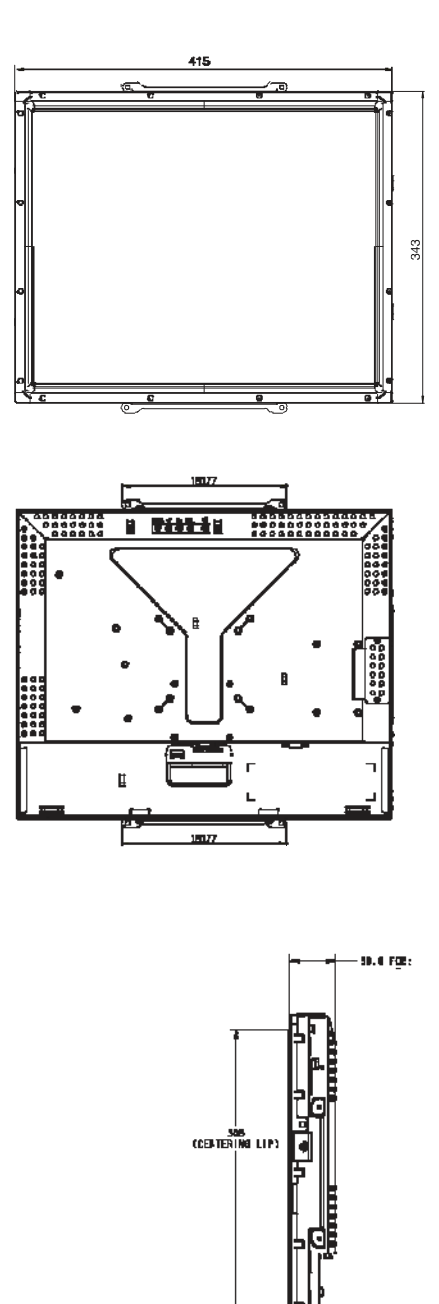

## **РЕГУЛЯТОРНАЯ ИНФОРМАЦИЯ**

#### **I. Информация по электробезопасности:**

- A) Требуется соблюдение технических условий в отношении требований по напряжению, частоты и силы тока, указанных на этикетке изготовителя. Подключение к другому источнику питания, кроме источников, оговоренных в этом документе, вероятнее всего, приведет к неправильной эксплуатации, повреждению оборудования или опасности возникновения пожара, если требования не выполняются.
- B) Внутри этого оборудования нет никаких частей, которые может обслуживать оператор. Это оборудование вырабатывает опасное напряжение, которое представляет опасность. Обслуживание должно обеспечиваться только квалифицированным специалистом по обслуживанию.
- C) Обратитесь к квалифицированному электрику или изготовителю, если возникают вопросы по поводу инсталляции, прежде чем подключать оборудование к потребляемой от сети мощности.

#### **II. Информация об эмиссиях и защищенности**

- A) Уведомление для пользователей в Соединенных Штатах: Это оборудование было проверено, и было установлено, что оно соответствует ограничениям для цифровых устройств класса В в соответствии с Частью 15 правил Федеральной комиссии связи (FCC). Эти ограничения предназначены для обеспечения целесообразной защиты против вредных помех в жилой инсталляции. Это оборудование вырабатывает, использует и может излучать радиочастотную энергию, и если оно не инсталлируется и не используется в соответствии с инструкциями, может вызывать вредные помехи для радиосвязи.
- B) Уведомление для пользователей в Канаде: Это оборудование удовлетворяет требованиям по ограничениям класса В для эмиссий радиопомех цифровыми аппаратами, установленным нормами промышленности Канады по радиопомехам (Radio Interference Regulations of Industry Canada).
- С) Уведомление для пользователей в Европейском Сообществе: используйте только предоставленные в комплекте шнуры питания и соединительные кабели, предоставляемые с оборудованием. Замена предоставленных шнуров и кабелей может поставить под угрозу электробезопасность или отметку сертификации СЕ (CE Mark Certification) по эмиссиям или защищенности, как требуется следующими стандартами: Это оборудование информационной технологии (Information Technology

Equipment - ITE) должно иметь отметку CE Mark на этикетке изготовителя, которая означает, что это оборудование проверено согласно следующим директивам и стандартам:

Это оборудование проверено на соответствие требованиям на отметку CE Mark согласно требованиям Директивы 89/336/ЕЭС ЭМК, описанным в европейском стандарте Европейского комитета электротехнической стандартизации (European Standard EN) 55022 Класс В, и Директиве 73/23/ЕЭС по низкому напряжению, как указано в европейском стандарте Европейского комитета электротехнической стандартизации 60950.

- D) Общая информация для всех пользователей: Это оборудование вырабатывает, использует и может излучать радиочастотную энергию. Если оно не инсталлируется и не используется в соответствии с этим руководством, оборудование может вызывать вредные помехи радио- и телевизионной связи. Однако не существует гарантии, что помехи не возникнут при какой-то конкретной инсталляции в связи с определенными факторами, присущими этому району.
- 1) Для того чтобы удовлетворять требованиям по эмиссии и защищенности, пользователь должен соблюдать следующее:
	- a) Использовать только предоставленные в комплекте кабели ввода/вывода для соединения этого цифрового устройства с каким-нибудь компьютером.
	- b) Для обеспечения соблюдения требований используйте только предоставленный в комплекте одобренный сетевой шнур изготовителя.
	- c) Пользователя предостерегают, что изменения или модификация оборудования, не одобренные в прямой форме стороной, ответственной за соблюдение требований, могут аннулировать права пользователя на эксплуатацию оборудования.

2) Если покажется, что это оборудование вызывает помехи с приемом радиоили телевизионных сигналов или для какого-либо другого устройства:

- a) Проверьте, является ли это оборудование источником эмиссии, выключив его и снова включив.
- b) Если вы установите, что именно это оборудование вызывает помехи, постарайтесь устранить помехи с помощью одного или более из следующих мер:
	- i) Передвиньте цифровое устройство подальше от приемника, подвергающегося помехам.
	- ii) Поменяйте положение (поверните) цифровое устройство по отношению к приемнику, подвергающемуся помехам.
	- iii) Поверните в другую сторону антенну приемника, подвергающегося помехам.
	- iv) Подключите цифровое устройства в другую электрическую розетку, чтобы цифровое устройство и приемник были на разных параллельных цепях.
	- v) Отключите и уберите любые кабели ввода или вывода, которые это цифровое устройство не использует. (Не отключенные кабели ввода/вывода являются возможным источником большого радиоизлучения).
	- vi) Подключайте цифровое устройство только в розетку с гнездом заземления. Не пользуйтесь вилками с адаптерами переменного тока. (Вытаскивание или обрезание заземленного или двухжильного сетевого шнура может повысить уровень радиоизлучения, а также может представить для пользователя угрозу смертельного электрошока).

Если вам понадобится дополнительная помощь, проконсультируйтесь со своим дилером, изготовителем или опытным радио- или телевизионным техником.

#### **III. Сертификации организаций**

Следующие сертификации были выданы для этого монитора:

- S-Mark Аргентины
- C-Tick Австралии
- CUL Канады
- CCC Китая
- Ограничения содержания опасных веществ в производстве электрического и электронного оборудования (RoHS) Китая
- TUV Германии
- CE Европы
- Японский добровольный совет по помехам (VCCI) Японии
- NOM Мексики
- Федеральная комиссия связи (FCC) Соединенных Штатов
- UL Соединенных Штатов
- КСС Кореи
- BSMI Тайваня

# **ГАРАНТИЯ**

За исключением случаев, когда утверждается иное в данном документе или в подтверждении получения заказа, доставленного Покупателю, Продавец гарантирует Покупателю, что Изделие не будет иметь дефекты в материалах и качестве исполнения. Гарантия на сенсорные мониторы и компоненты этого изделия действует 3 (три) года.

Продавец не дает никакую гарантию в отношении срока жизни компонентов этой модели. Поставщики Продавца могут в любое время и время от времени вносить изменения в компоненты, доставляемые в качестве Изделий или компонентов. Покупатель незамедлительно известит Продавца в письменном виде (и ни в коем случае не позднее, чем в течение 30 (тридцати) дней после обнаружения) о несоответствии какого-нибудь изделия условиям гарантии, описанным выше; опишет в этом извещении в приемлемых с коммерческой точки зрения деталях признаки, связанные с таким несоответствием; и предоставит Продавцу возможность осмотреть эти Изделия в инсталлированном виде, если возможно. Это извещение должно быть получено Продавцом в течение срока действия гарантии на это изделие, за исключением тех случаев, когда Продавцом в письменном виде указано иное. В течение 30 (тридцати) дней после подачи такого извещения Покупатель упакует предположительно дефектное Изделие в его оригинальную транспортную упаковку(-и) или функциональный эквивалент и отправит Продавцу за счет и риск Покупателя.

В течение обоснованного времени после получения предположительно дефектного Изделия и подтверждения Продавцом того факта, что это Изделие не удовлетворяет условиям гарантии, описанным выше, Продавец исправит это несоответствие с помощью, по выбору Продавца, либо (i) модифицировав или отремонтировав Изделие или (ii) заменив это Изделие. Такая модификация, ремонт или замена и обратная отправка Изделия Покупателю с минимальной страховкой должны производиться за счет Продавца. Покупатель будет нести риск потери или получения повреждения в пути и может застраховать Изделие. Покупатель возместит Продавцу расходы на перевозку, вызванные возвращением такого Изделия, которое по факту, установленному Продавцом, не окажется дефективным. Модификация или ремонт Изделий может по выбору Продавца состояться либо на предприятиях Продавца, либо на территории Покупателя. Если Продавец не сможет модифицировать, отремонтировать или заменить Изделие, чтобы оно соответствовало гарантии, описанной выше, то Продавец по выбору Продавца либо возвратит Покупателю, либо занесет в плюс на счет Покупателя покупную цену Изделия за вычетом амортизации на прямолинейной основе за указанный Продавцом период действия гарантии.

ЭТИ СРЕДСТВА БУДУТ ЯВЛЯТЬСЯ ЭКСКЛЮЗИВНЫМИ СРЕДСТВАМИ ПОКУПАТЕЛЯ ЗА НАРУШЕНИЕ ГАРАНТИИ. КРОМЕ ЯВНО ВЫРАЖЕННОЙ ГАРАНТИИ, ОПИСАННОЙ ВЫШЕ, ПРОДАВЕЦ НЕ ДАЕТ НИКАКИЕ ДРУГИЕ ГАРАНТИИ, ЯВНО ВЫРАЖЕННЫЕ ИЛИ ПОДРАЗУМЕВАЕМЫЕ ПО ПОЛОЖЕНИЮ ИЛИ НА ИНЫХ ОСНОВАНИЯХ, В ОТНОШЕНИИ ИЗДЕЛИЙ, ИХ ПРИГОДНОСТИ ДЛЯ ИСПОЛЬЗОВАНИЯ ПО НАЗНАЧЕНИЮ, ИХ КАЧЕСТВА, ИХ ПРИГОДНОСТИ ДЛЯ ПРОДАЖИ, ИХ НЕНАРУШЕННОСТИ ИЛИ ИНОГО. НИ ОДИН РАБОТНИК ПРОДАВЦА И НИКАКАЯ ИНАЯ СТОРОНА НЕ УПОЛНОМОЧЕНЫ ДАВАТЬ КАКИЕ-ЛИБО ГАРАНТИИ НА ТОВАРЫ, КРОМЕ ГАРАНТИИ, ОПИСАННОЙ В ДАННОМ ДОКУМЕНТЕ. ОТВЕТСТВЕННОСТЬ ПРОДАВЦА В РАМКАХ ГАРАНТИИ БУДЕТ ОГРАНИЧИВАТЬСЯ ВОЗМЕЩЕНИЕМ ПОКУПНОЙ ЦЕНЫ ИЗДЕЛИЯ. НИ ПРИ КАКИХ ОБСТОЯТЕЛЬСТВАХ ПРОДАВЕЦ НЕ НЕСЕТ ОТВЕТСТВЕННОСТЬ ЗА СТОИМОСТЬ ПОСТАВКИ ИЛИ ИНСТАЛЛЯЦИИ ЗАМЕНЕННЫХ ТОВАРОВ ПОКУПАТЕЛЕМ ИЛИ ЗА КАКИЕ-НИБУДЬ ОСОБЫЕ, ПОСЛЕДУЮЩИЕ, КОСВЕННЫЕ ИЛИ СЛУЧАЙНЫЕ ПОВРЕЖДЕНИЯ.

Покупатель принимает на себя риск и соглашается обезопасить Продавца и освободить его от любой ответственности, связанной с (i) оценкой пригодности для предполагаемого использования Изделий Покупателем и любым дизайном системы или составлением чертежа и (ii) определением соответствия применения Изделия Покупателем требованиям действующих законов, нормативов, правил и стандартов. Покупатель сохраняет и принимает полную ответственность за всю гарантию и другие претензии, связанные с изделиями Покупателя или возникающие из них, что включает Изделия или компоненты, изготовленные или поставленные Продавцом. Покупатель единолично ответственен за все без исключения утверждения и гарантии относительно Изделия, сделанные Покупателем или санкционированные им. Покупатель освобождает Продавца от ответственности и защищает от любой ответственности, претензий, потери, стоимости или расходов (включая обоснованные гонорары адвоката), относимых на счет изделий Покупателя или утверждений или гарантий, имеющих отношение к вышеупомянутому.

### **Ознакомьтесь с сайтом Elo!**

# **www.elotouch.com**

#### **Получите последнюю информацию...**

- **о продукции**
- **о спецификациях**
- **о новостях о предстоящих мероприятиях**
- **о пресс-релизе**
- **о программных драйверах**
- **Информационное письмо Сенсорный монитор**

#### *Как связаться с компанией Elo*

**Для получения более подробной информации об обширном ассортименте сенсорных решений фирмы Elo зайдите на наш сайт www.elotouch.com или просто позвоните в ближайший к вам офис:**

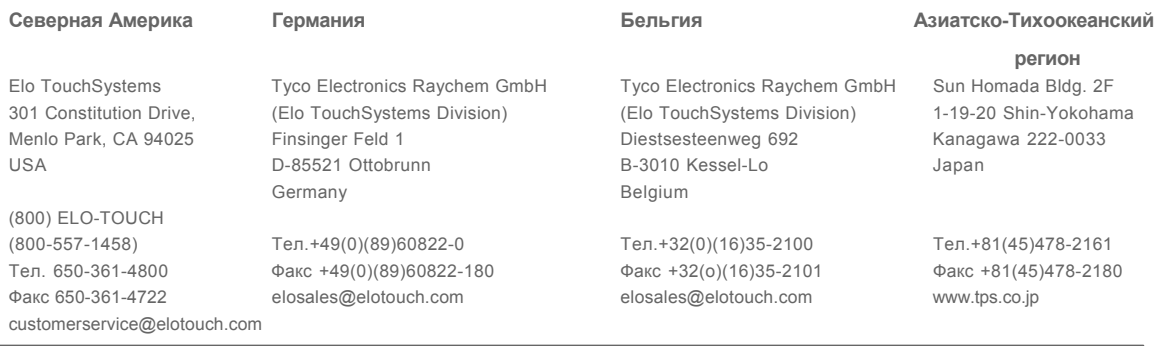

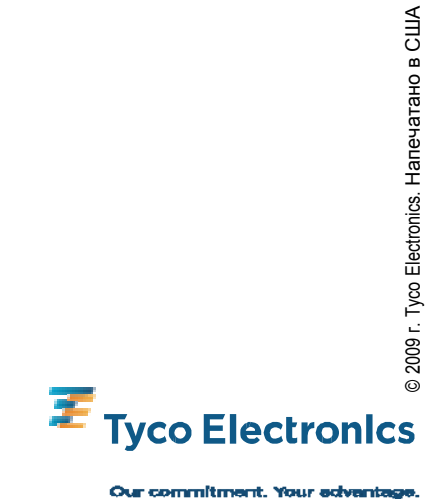

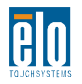